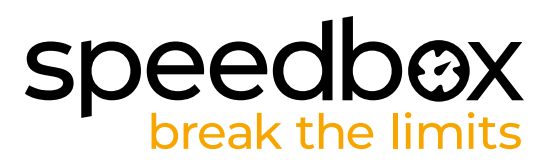

# **SpeedBox 3.0 B.Tuning für Oli**

#### **SCHRITT 1: Vorbereitung für die Installation**

- **A.** Bereiten Sie die folgenden Werkzeuge vor:
	- 1. Flacher Schraubendreher, klein
	- 2. Schlüssel 10 mm
	- 3. Sechskantschlüssel H3
	- 4. Sechskantschlüssel H5
	- 5. Sechskantschlüssel H6
- **B.** Schalten Sie das E-Bike aus.
- **C.** Bauen Sie den Akku laut Herstelleranleitung aus dem E-Bike aus.

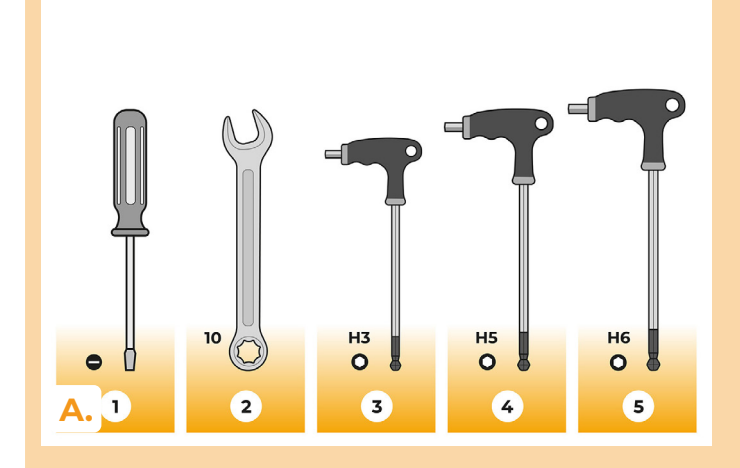

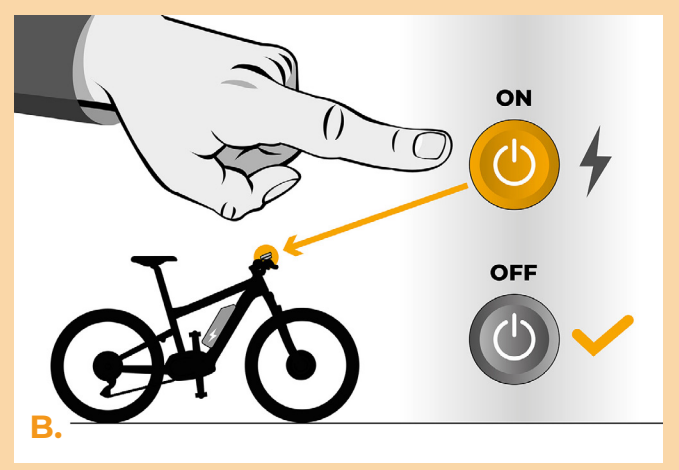

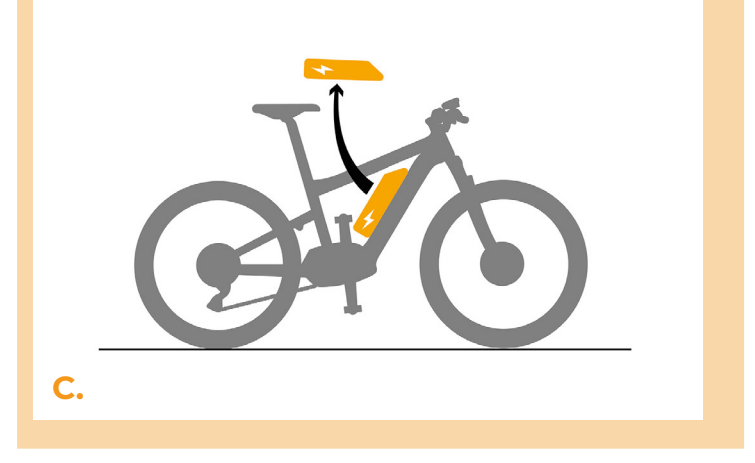

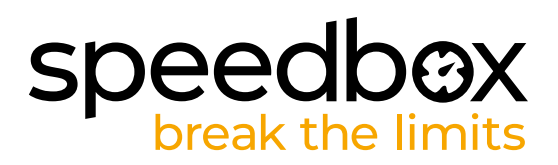

# **SCHRITT 2: Kettenblatt-Demontage**

- **A.** Entfernen Sie die Kette.
- **B.** Lösen Sie die Schrauben, die das Kettenblatt halten (mit H5-Sechskantschlüssel und 10mm-Schlüssel).
- **C.** Entfernen Sie das Kettenblatt.

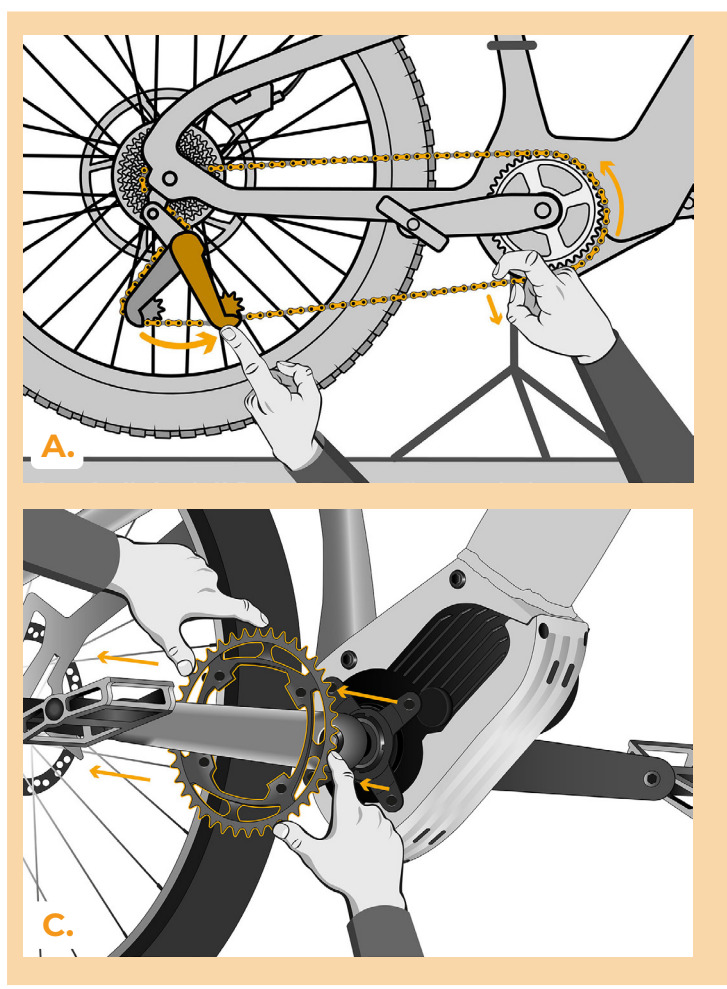

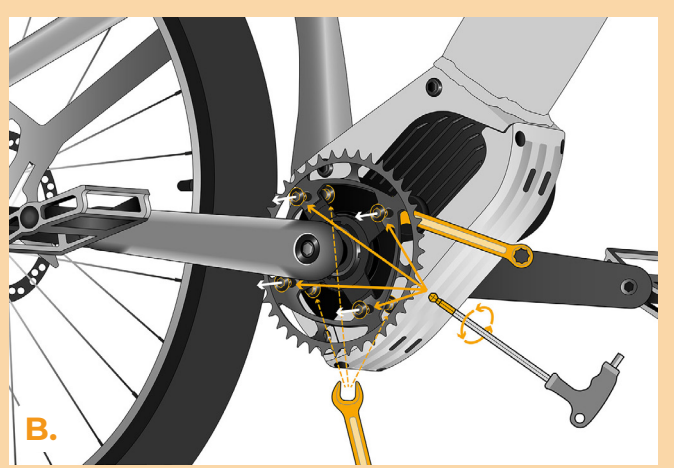

# **speedb@X**<br>break the limits

## **SCHRITT 3: Demontage des Motors**

- **A.** Entfernen Sie die 5 Schrauben mit einem Inbusschlüssel H3, die den Motorgehäusedeckel halten.
- **B.** Entfernen Sie die Motorabdeckung.
- **C.** Lösen Sie die Schrauben, die den Motor im Rahmen halten, mit dem H6- Sechskantschlüssel. Entfernen Sie die beiden oberen Schrauben komplett und lassen Sie die dritte Schraube am Hinterrad locker.
- **D.** Wiederholen Sie den Vorgang auf der anderen Seite des E-Bikes. Halten Sie dabei den Motor fest, damit er nicht herausfallen kann.
- **E.** Kippen Sie den Motor vorsichtig aus dem Rahmen, um Zugang zu den Steckern und der Verkabelung zu bekommen.

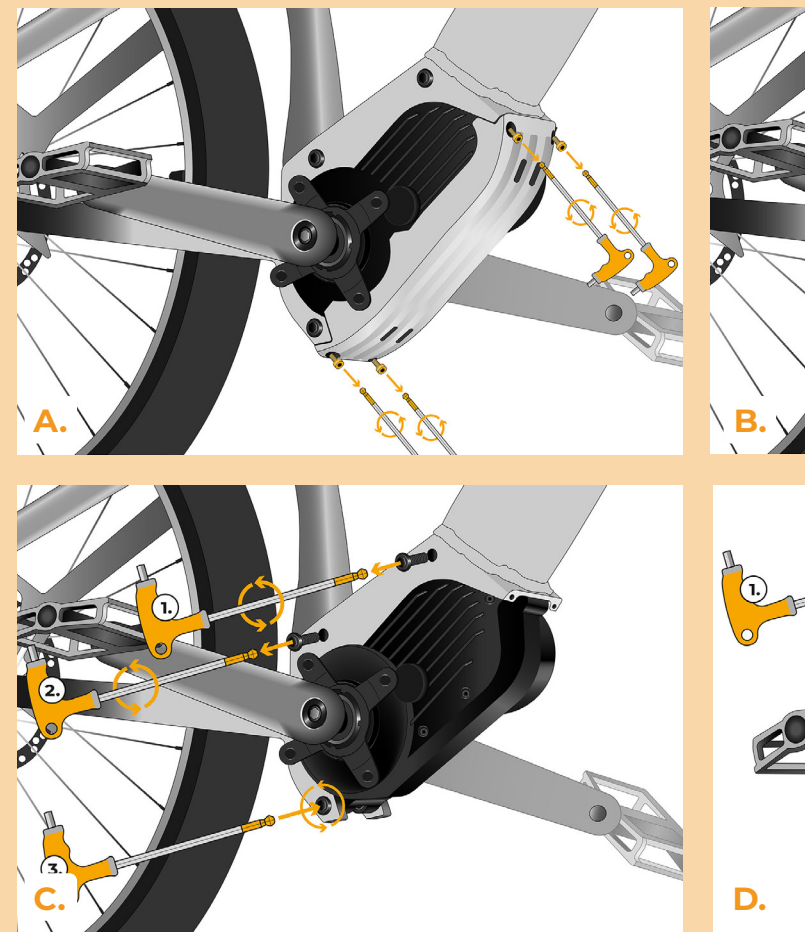

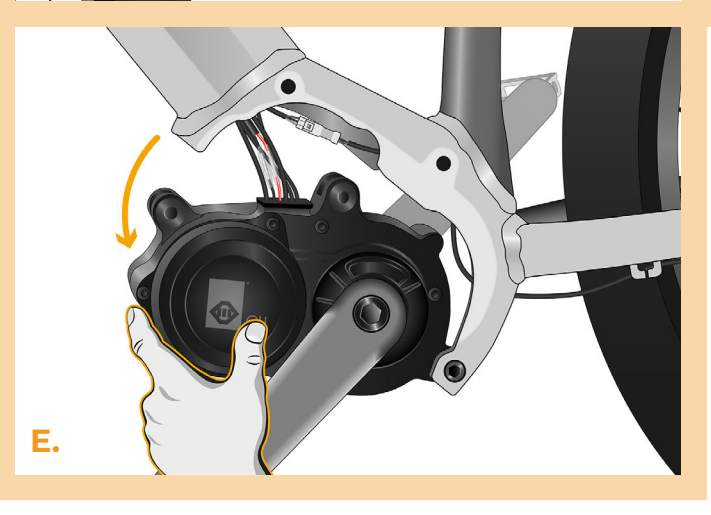

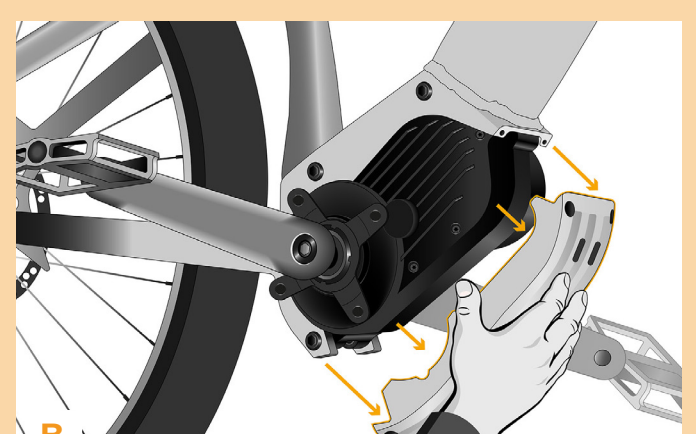

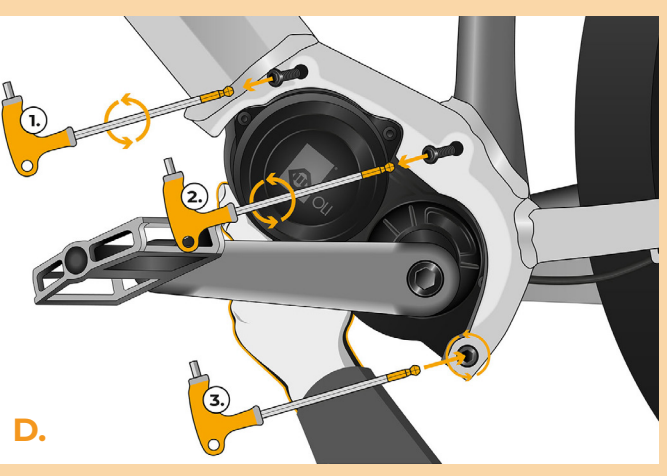

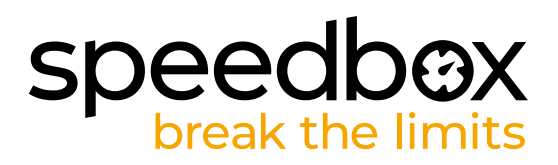

#### **SCHRITT 4: Trennen der Steckverbinder vom Motor**

- **A.** Trennen Sie den Speedsensorstecker mit Hilfe vom flachen Schraubendreher.
- **B.** Ziehen Sie den Kabelstecker ab, der vom Motor zum Display führt.

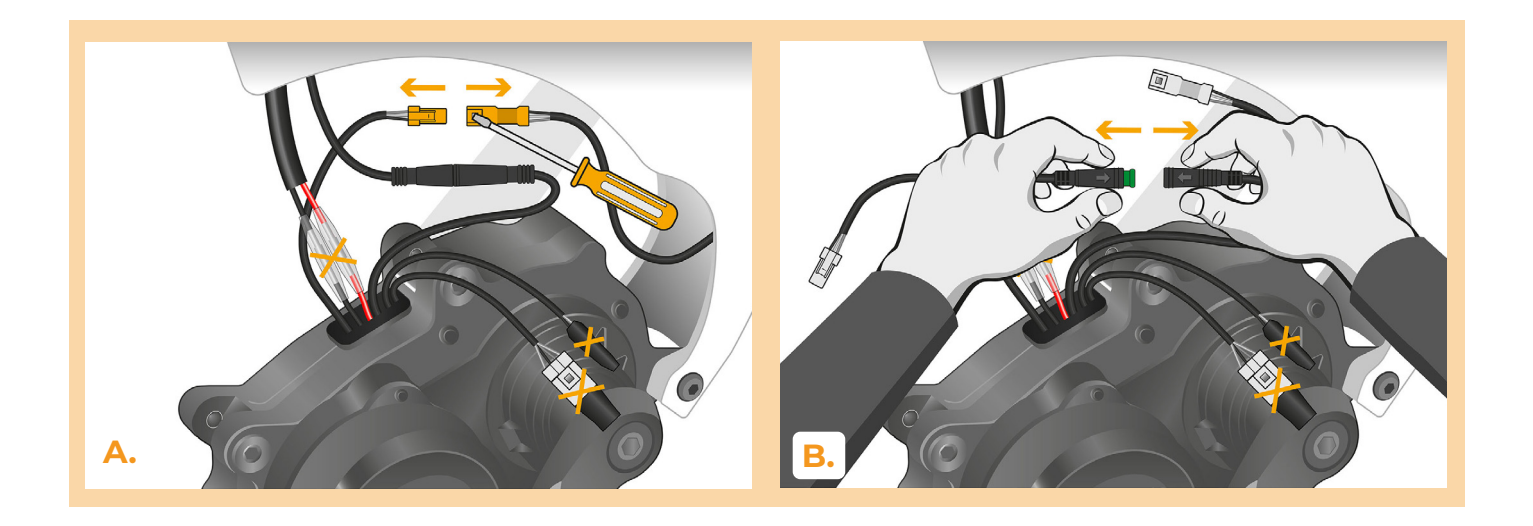

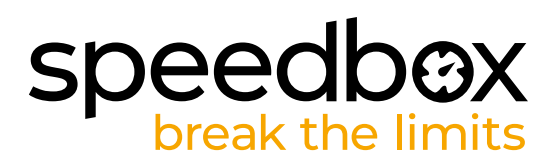

# **SCHRITT 5: Installation des SpeedBox Tuning**

- **A.** Schließen Sie die SpeedBox in die zuvor getrennten Stecker (Schritt 4).
- **B.** Beachten Sie, dass die Steckerverriegelungen richtig positioniert sind.
- **C.** Vor dem Zusammenbau des Motors überprüfen Sie die korrekte Kabelverbindung siehe Abbildung.

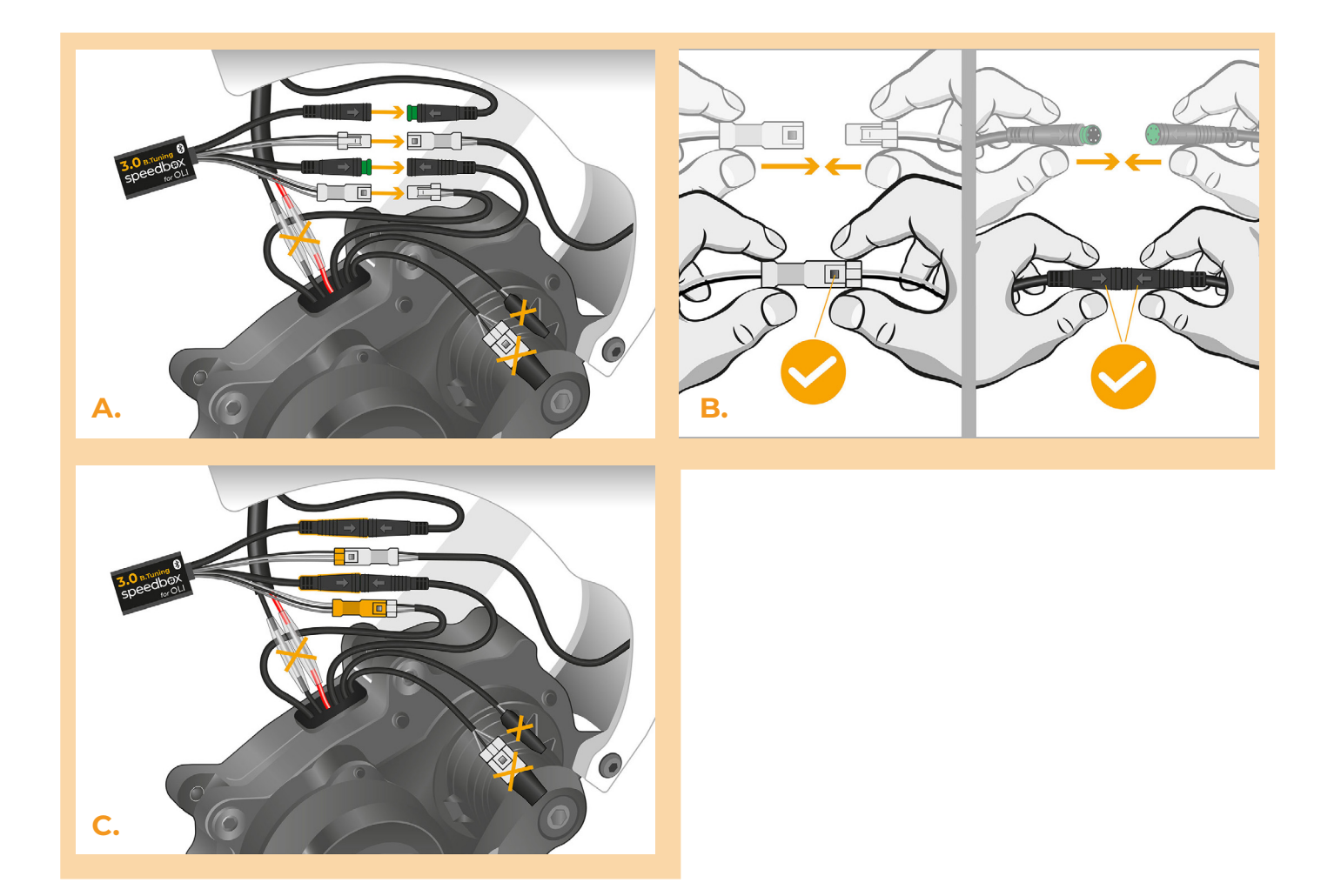

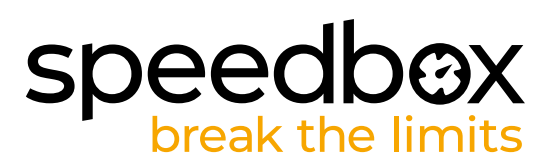

#### **SCHRITT 6: Montage des Motors**

- **A.** Platzieren Sie die Stecker und Kabel, die zum Motor führen, in den freien Raum im E-Bike Rahmen zurück. Lassen Sie die SpeedBox selbst etwas aus dem Rahmen heraushängen, damit der Metallrahmen des E-Bikes das Bluetooth-Signal nicht stört.
- **B.** Bringen Sie den Motor wieder in seine ursprüngliche Position und achten Sie darauf, dass die Kabel nicht versehentlich beschädigt werden.
- **C.** Schrauben Sie die Schrauben, die den Motor im Rahmen halten, fest und ziehen Sie sie mit dem H5-Sechskantschlüssel auf beiden Seiten des E-Bikes gut an.

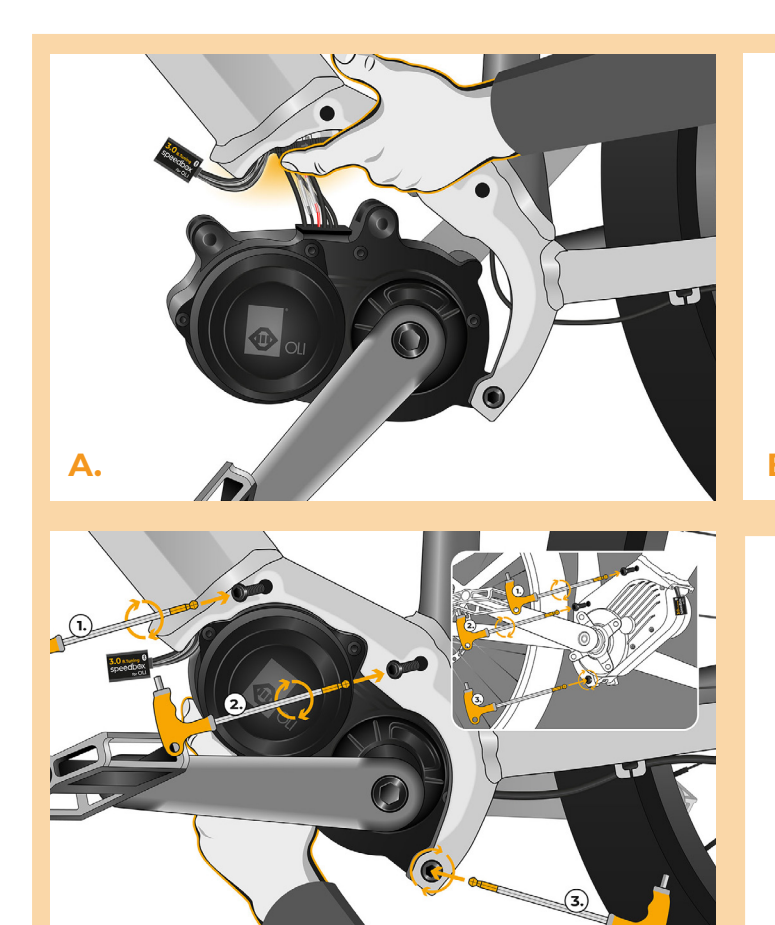

**C.**

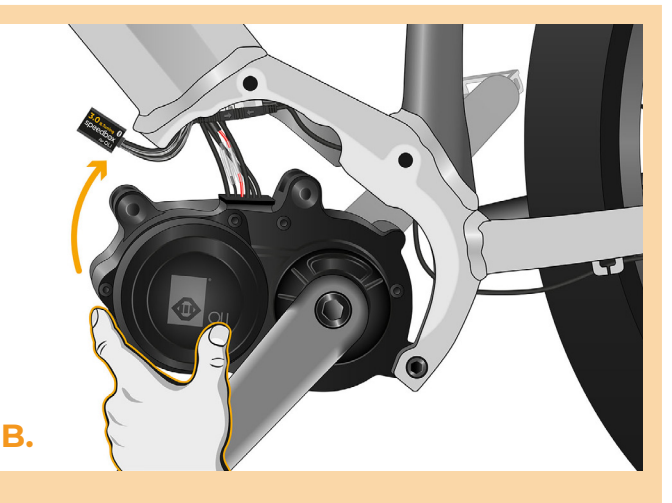

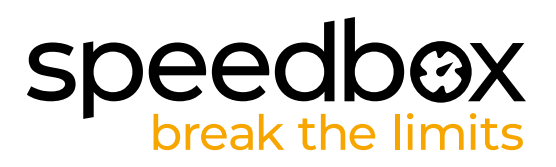

#### **SCHRITT 7: Montage des Kettenblatts und der Motorabdeckung**

- **A.** Setzen Sie das Kettenblatt wieder ein und schrauben Sie es mit dem H5- Sechskantschlüssel und dem 10mm-Schlüssel fest.
- **B.** Legen Sie die Kette wieder auf das Kettenblatt.
- **C.** Setzen Sie die Motorabdeckung wieder an ihre ursprüngliche Position.
- **D.** Schrauben Sie die Schrauben mit dem H3-Sechskantschlüssel ein.

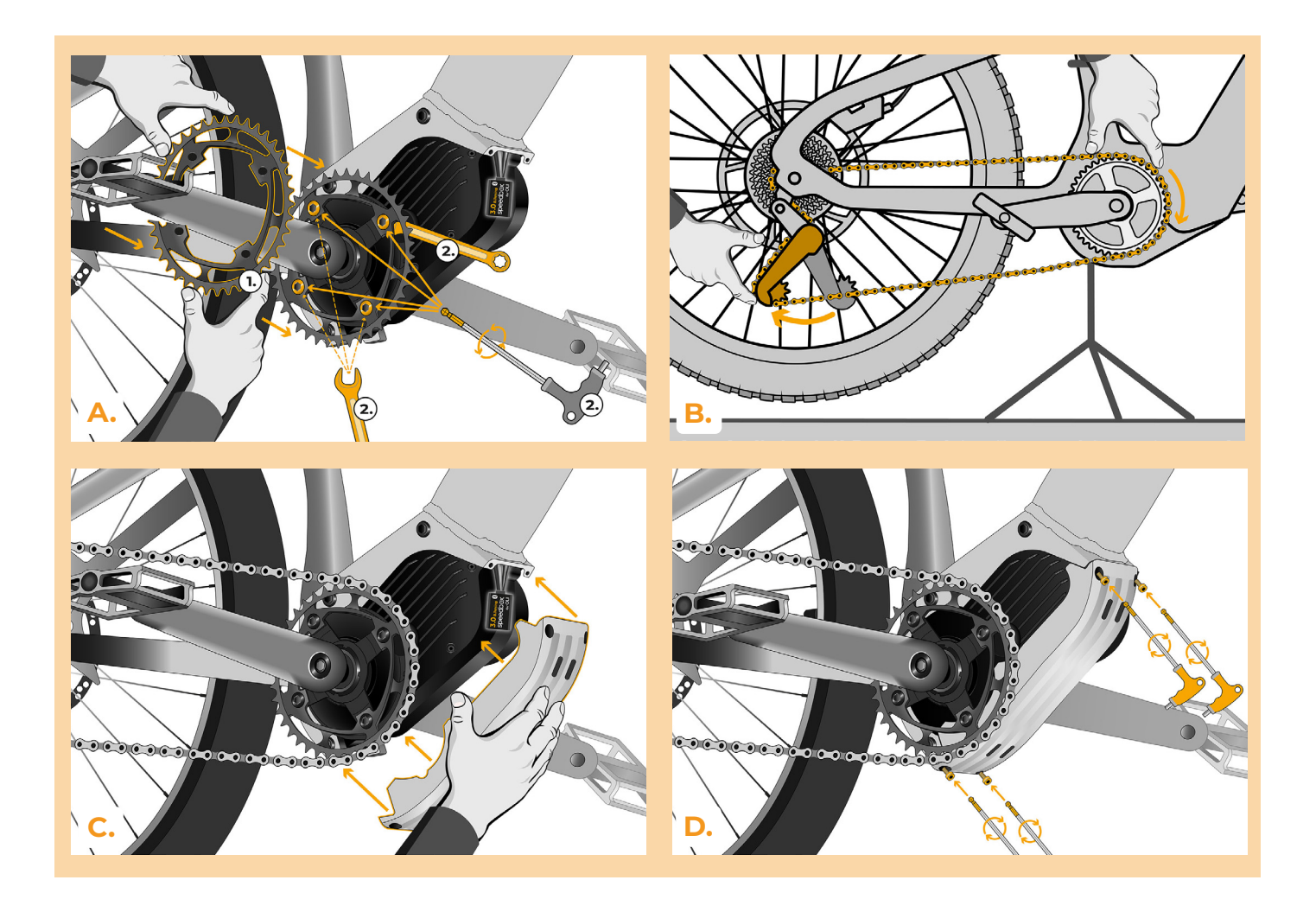

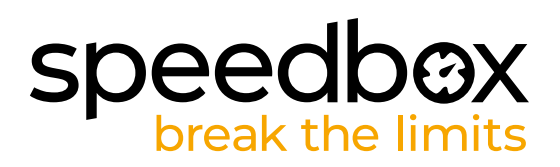

# **SCHRITT 8: Überprüfung der Tuning-Funktion**

- **A.** Setzen Sie den Akku wieder in das E-Bike ein.
- **B.** Schalten Sie das E-Bike ein.
- **C.** Um die SpeedBox zu aktivieren/deaktivieren, betätigen Sie kurz die WALK-Funktion oder wechseln Sie zwischen zwei Unterstützungsmodi (+ - + -).
- **D.** Drehen Sie das Hinterrad und vergewissern Sie sich, dass die Hinterradgeschwindigkeit auf dem E-Bike-Display angezeigt wird.

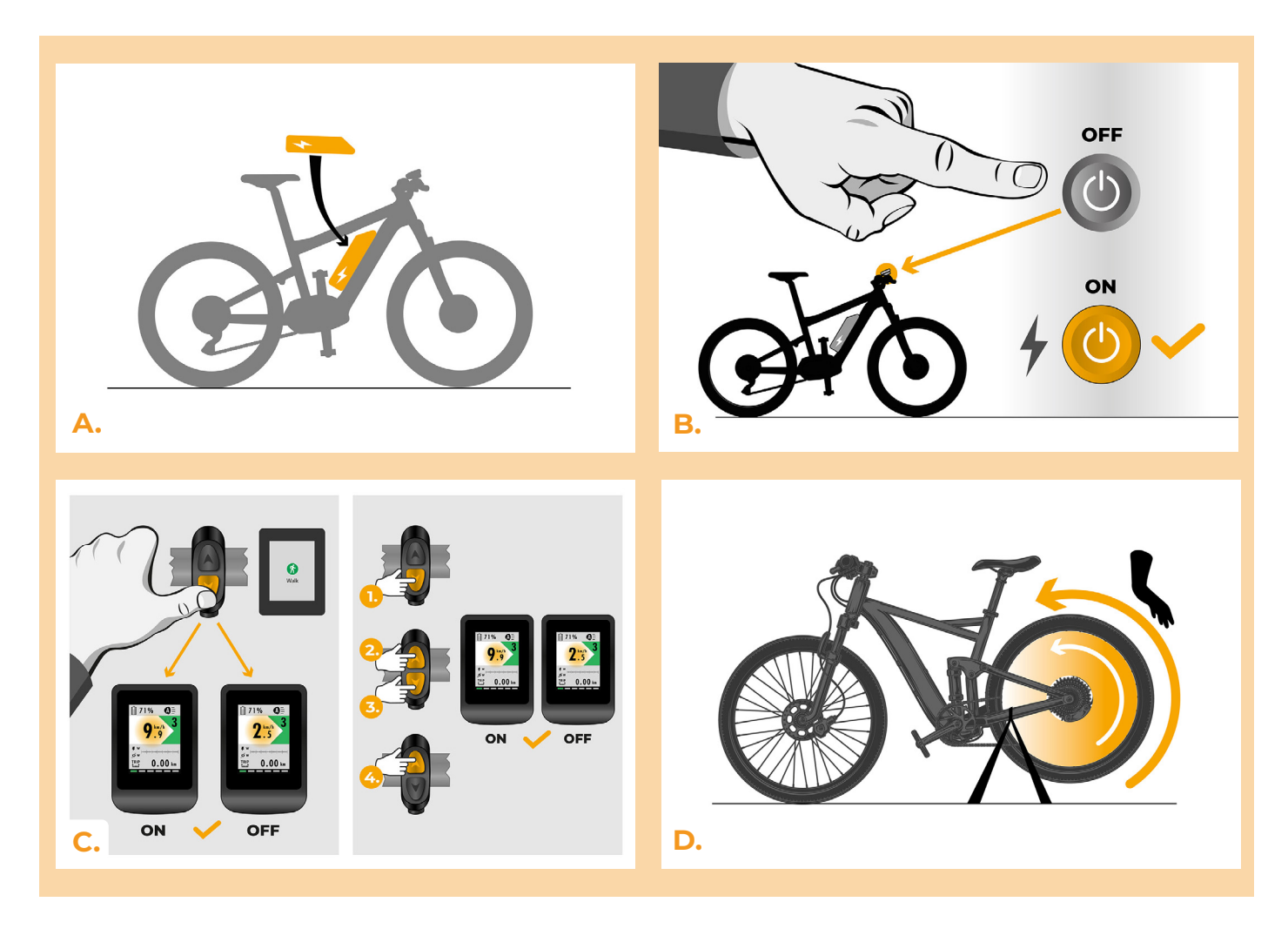

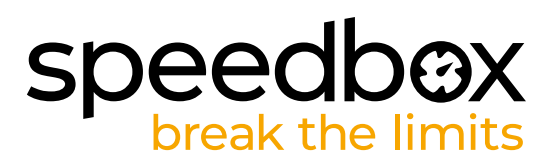

# **SCHRITT 9: Geschwindigkeitsbegrenzung einstellen**

- **A.** Die Höchstgeschwindigkeit der Fahrunterstützung kann eingestellt werden, indem Sie die Modi ändern: - - - + + +. Das aktuelle Tempolimit wird dann auf dem Display angezeigt.
- **B.** Einstellen der Höchstgeschwindigkeit des Unterstützungsmodus durch Aktivieren der WALK-Funktion oder durch Drehen des Hinterrads um 360 Grad. Mit jedem Tastendruck oder Radumdrehen wird die Grenze um 5 km/h erhöht. Das zuletzt angezeigte Limit wird nach fünf Sekunden Inaktivität gespeichert.

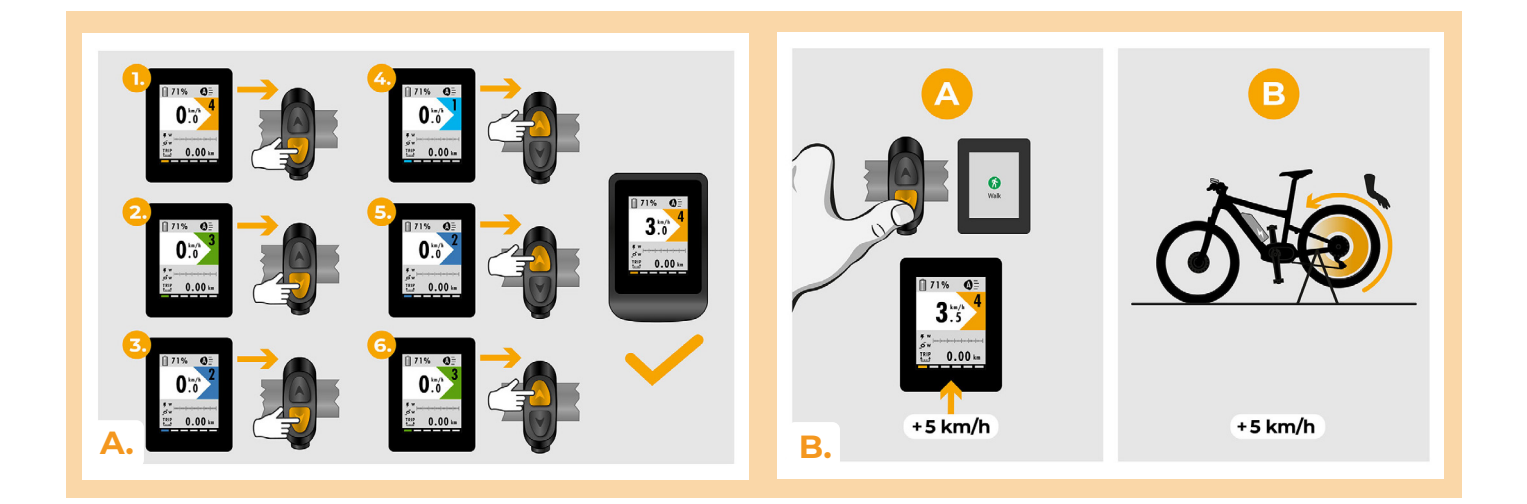

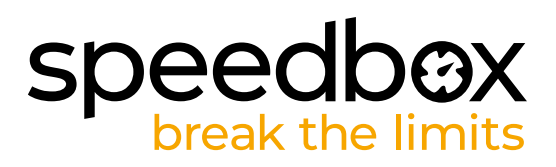

#### **SCHRITT 10: Koppeln des Produkts mit der SpeedBox-App**

- **A.** Installieren Sie die SpeedBox-App von Google Play oder dem App Store.
- **B.** Schalten Sie Bluetooth auf Ihrem Telefon ein.
- **C.** Öffnen Sie die SpeedBox-App. Aktivieren Sie Ortungsdienste, wenn Sie dazu aufgefordert werden.
- **D.** Wählen Sie das Gerät MyEbike\_xxxx aus. Wenn Sie es nicht in der Liste sehen, klicken Sie auf die Schaltfläche , Aktualisieren' und stellen Sie ggf. sicher, dass:
	- 1. Ihr E-Bike ist eingeschaltet.
	- 2. Sie sind nicht weiter als 5 m von Ihrem E-Bike entfernt.
	- 3. Sie haben Bluetooth auf Ihrem Mobiltelefon aktiviert.
	- 4. Sie haben Ortungsdienste für die SpeedBox App aktiviert.
- **E.** Wählen und bestätigen Sie Ihre PIN und Ihr Service-Passwort.
- **F.** Jetzt können Sie die SpeedBox App in vollen Zügen genießen (Tuning steuern, Fahrdaten und Informationen über Motorleistung und Energieverbrauch überwachen, Sie können die Geschwindigkeitsbegrenzung festlegen usw).

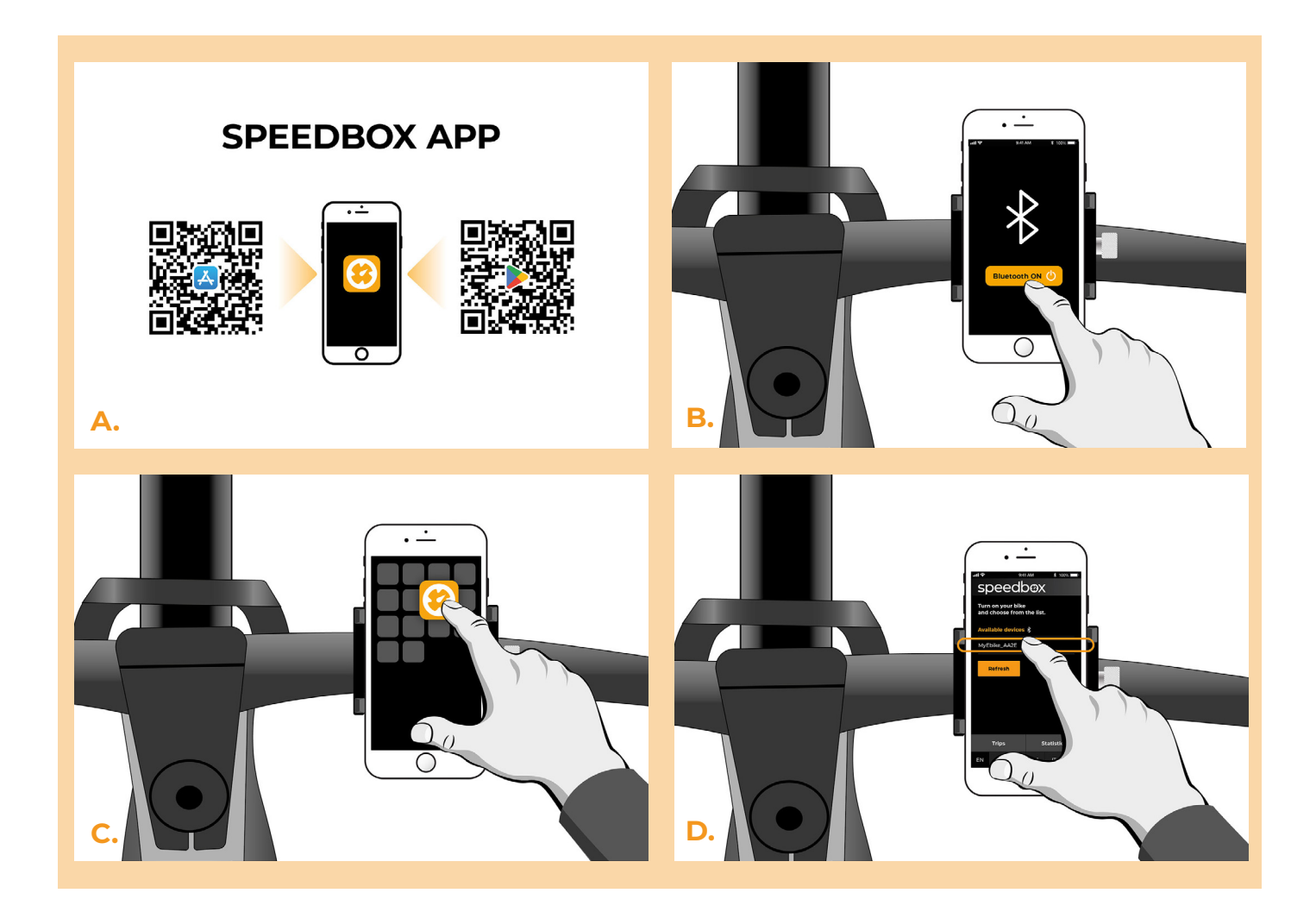

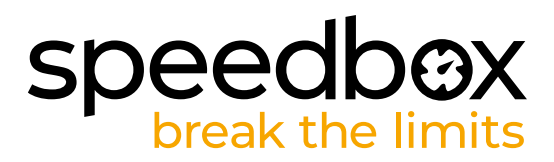

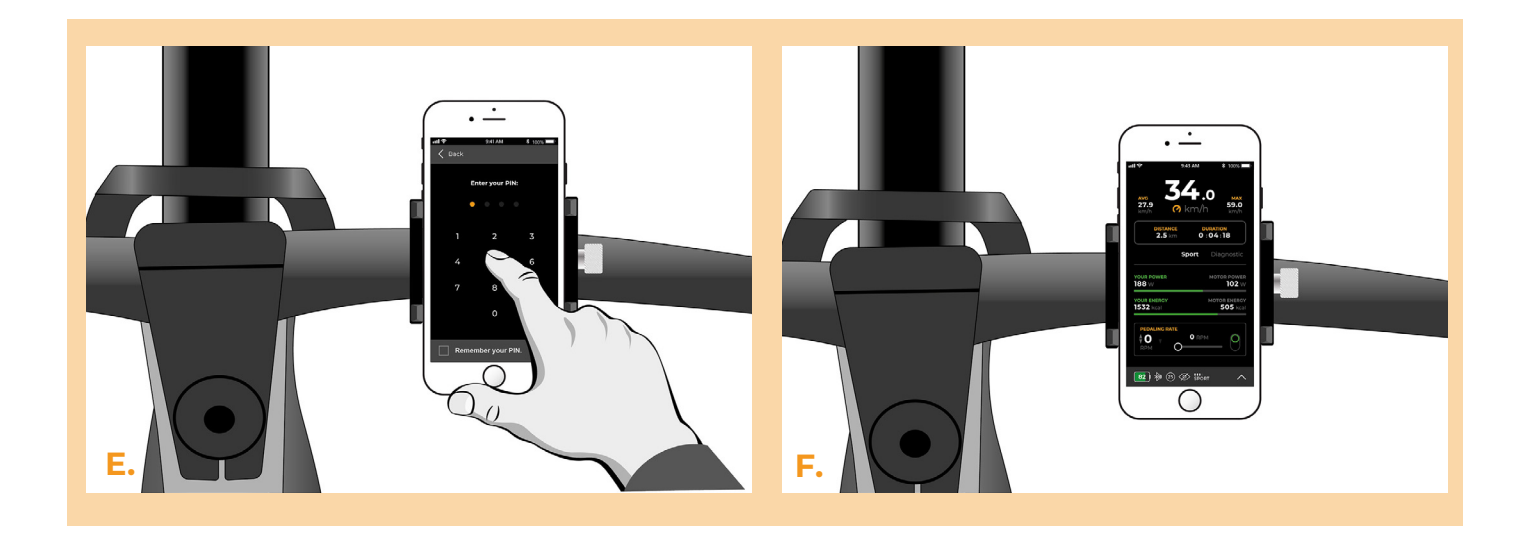

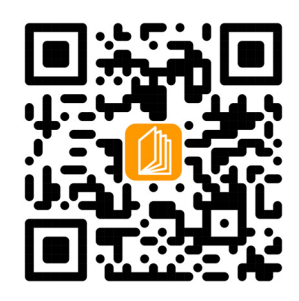

**www.speedbox-tuning.de**

Ebike Electronic s.r.o. Rybna 716/24 | 110 00 Praha 1 | Czech Republic | ID: 05553555 | VAT: CZ05553555

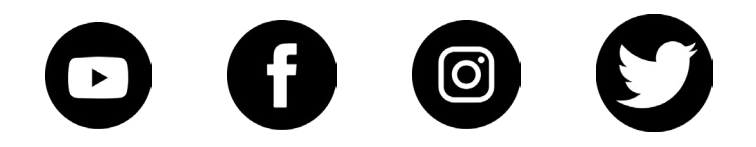